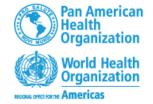

# PAHO workday.

Workday Strategic Sourcing

Supplier Training – 2024

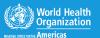

#### Content

#### Registration

- Receive invitation
- Create password
- Register as user
- Finalize account registration

#### Message center

- Announcements
- Message Sourcing Team
- Chat with you Team

#### **Events**

- Supplier Dashboard
- Invite team members
- Manage deadlines
- Reply questionaries
- Fill out worksheets
- Complete online/offline
- Submit

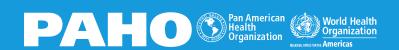

### Workday Source to Pay

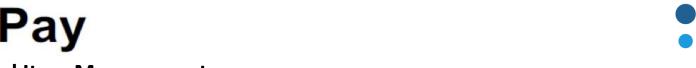

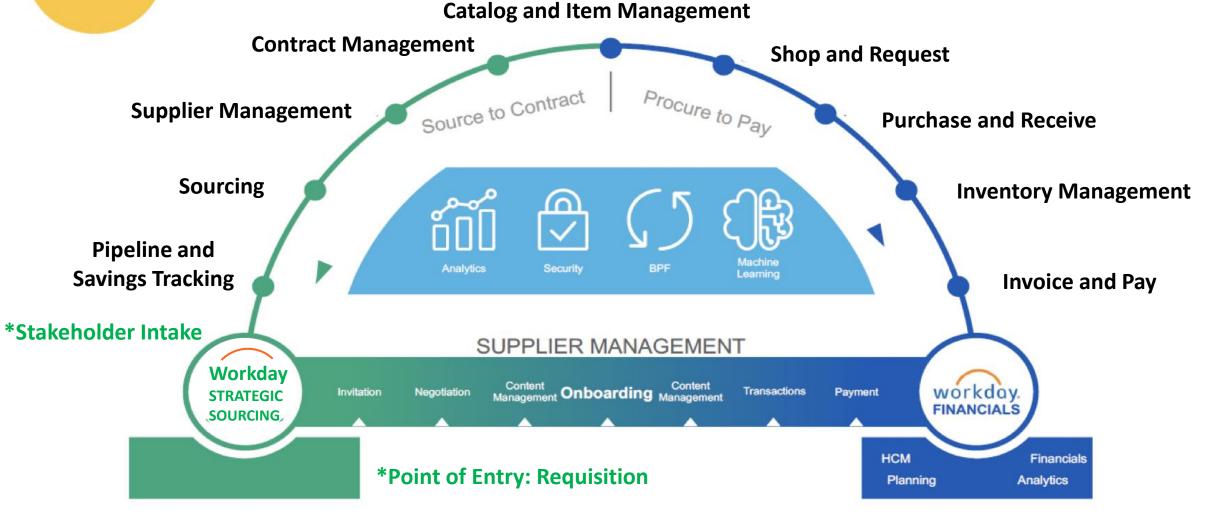

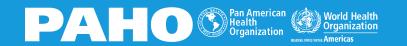

### **Receive Invitation**

Pan American Health Organization [SBX] | RFx Event for Suppliers Training 12/15 | You're invited to respond to an RFP Inbox ×

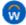

Workday Strategic Sourcing Sandbox O </p

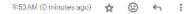

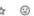

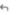

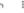

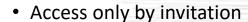

no-reply strategicsourcing@workday.com

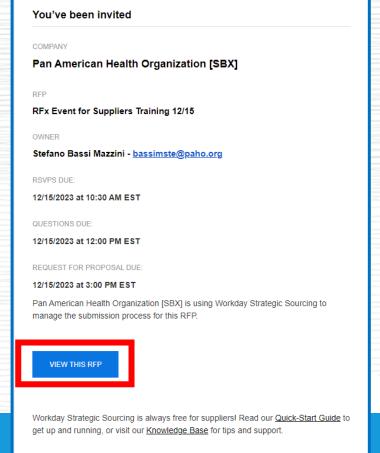

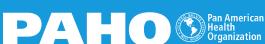

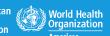

### **Create a Password**

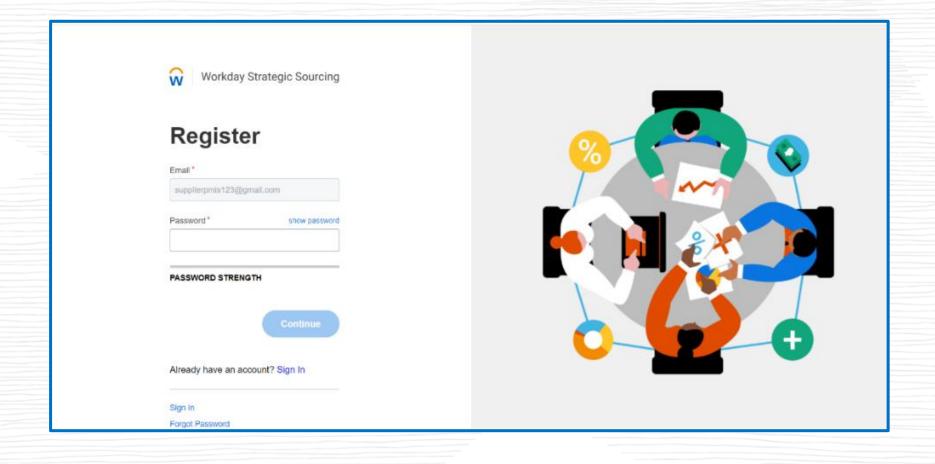

### **Create a Password**

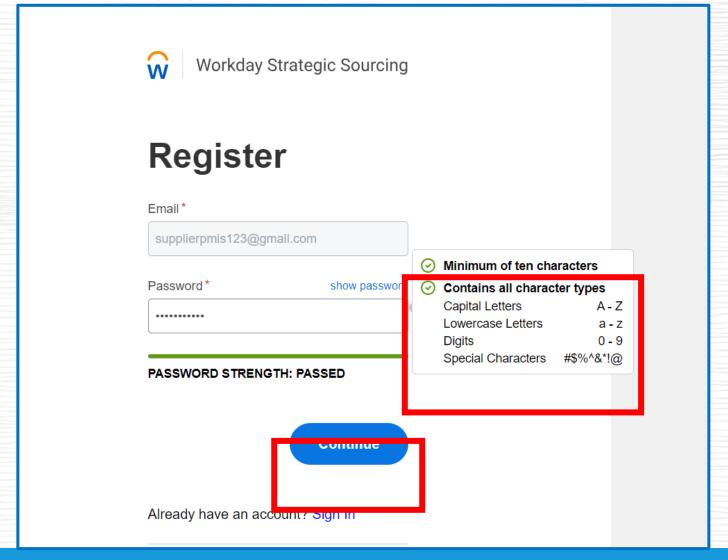

# Register New User

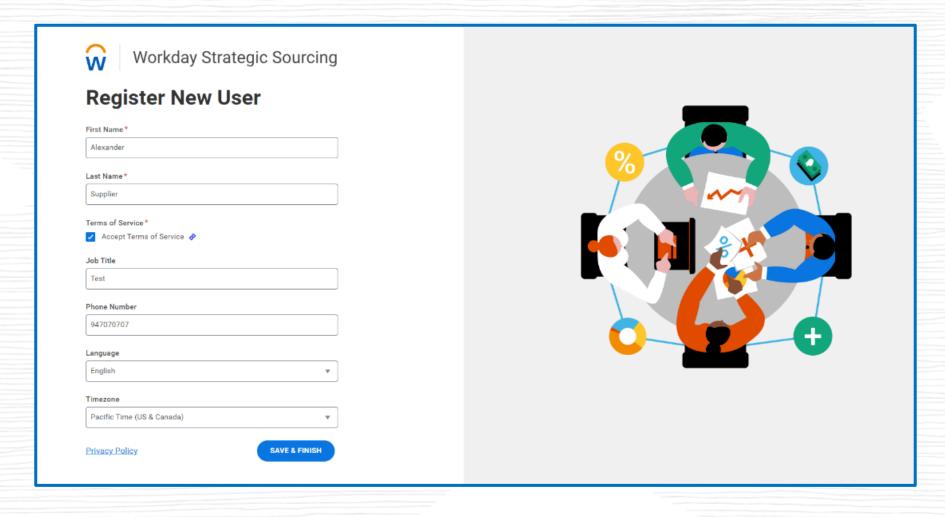

### **Finalize Account**

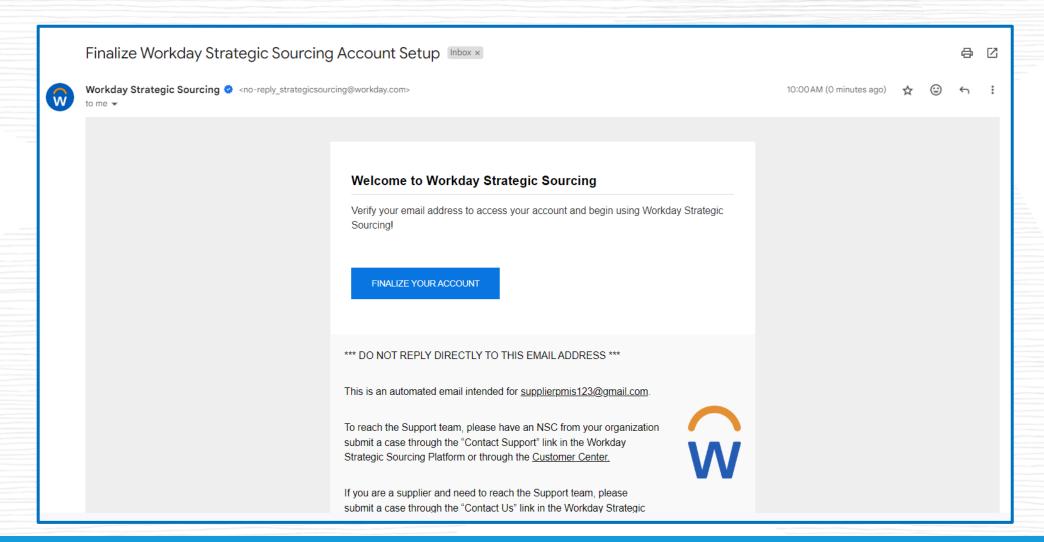

# **Supplier Dashboard**

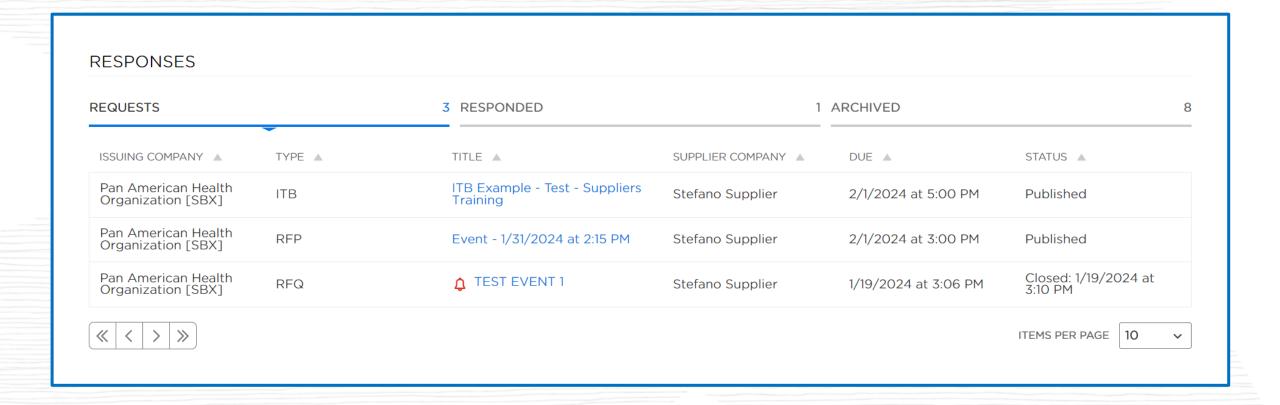

#### **Bid Information**

#### INVITATION TO BID DETAILS

WALK ME THROUGH IT

Issuing Company: Pan American Health Organization [SBX]

Supplier company: Stefano Supplier

Primary Contact: <u>Stefano Bassi Mazzini</u>

The Pan American Health Organization (PAHO) hereby invites you to submit a bid to this Invitation to Bid (ITB). PAHO is the Regional Office of the Americas of the World Health Organization, and the products or services purchased under this ITB will be used for technical cooperation in the health programs of certain countries.

This ITB includes the following sections and annexes.

#### Sections:

Section 1 - Description of ITB

Section 2 - Instructions to Bidders (including Data Sheet)

Section 3 - Bid Submission Cover Letter (attached to this sourcing event)

Section 4 - Technical Offer (attached to this sourcing event)

Section 5 - Financial Offer (pricing worksheet included in this sourcing event)

Section 6 - Sample Agreement

### **Bid Information - Attachments**

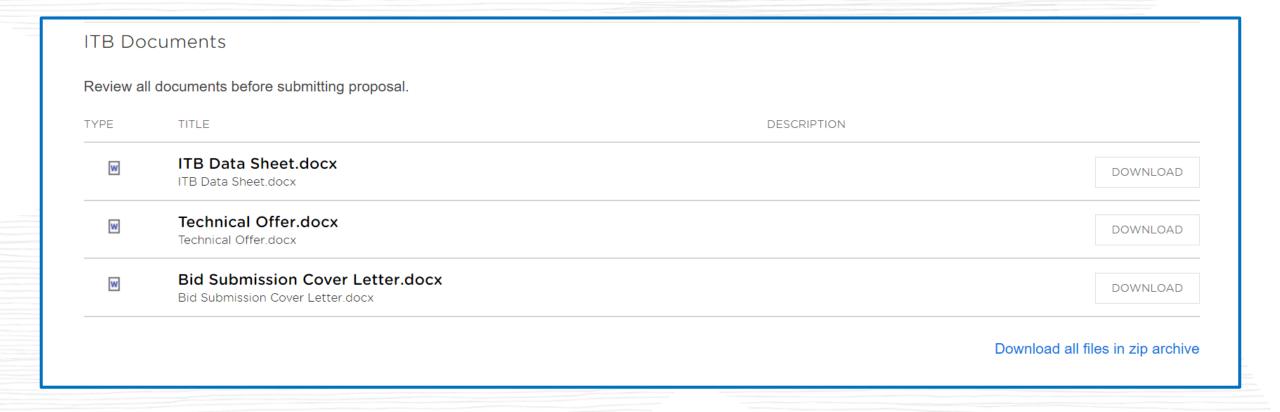

# **Message Center**

Have questions to Pan American Health Organization [SBX] team?

1 New chat message

MESSAGE CENTER

USE THE MESSAGE CENTER TO CONTACT PAN AMERICAN HEALTH ORGANIZATION [SBX] TEAM WITH QUESTIONS ABOUT SUBMISSION REQUIREMENTS

Announcements received from Pan American Health Organization [SBX] team

1 Answers have been posted to all suppliers

0/0

Of your questions have

#### **QUESTIONS**

- > 0 Your Answered Questions
- > 1 Answered Questions posted for all suppliers
- > 0 Your Unanswered Questions

#### **ANNOUNCEMENTS**

Announcements from Pan American Health Organization [SBX]

### **Invite Team Members**

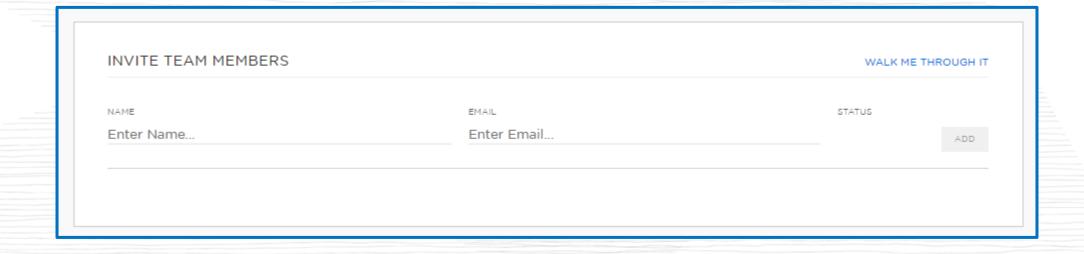

# **Manage Deadlines**

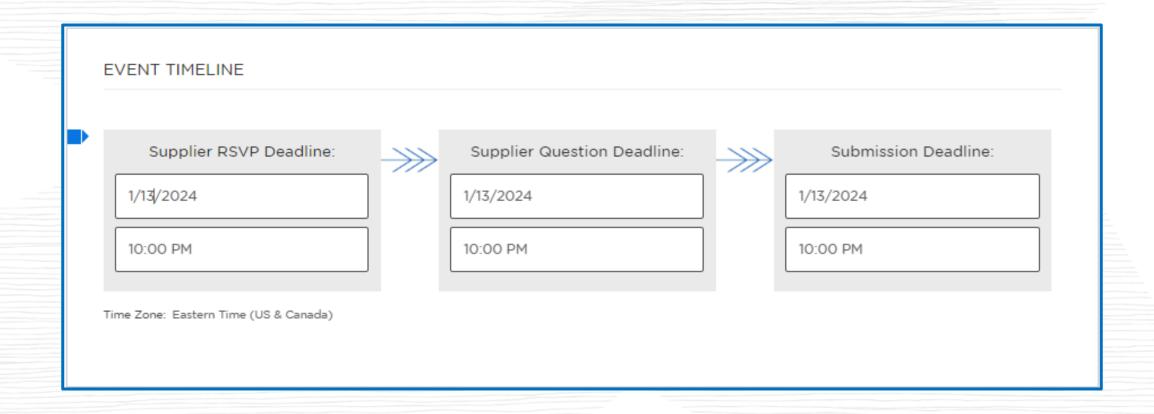

# **Reply Questionaries**

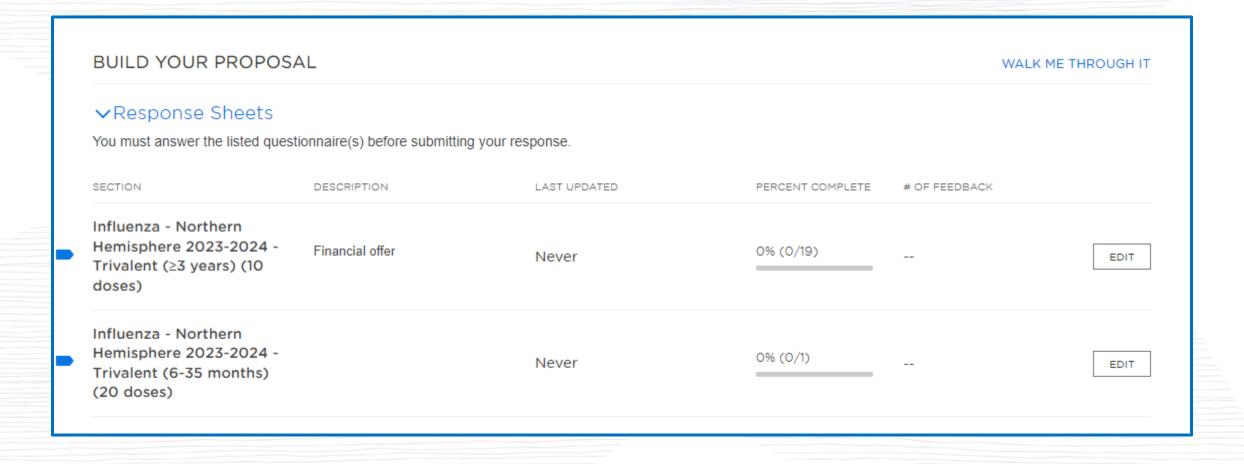

# **Reply Questionaries**

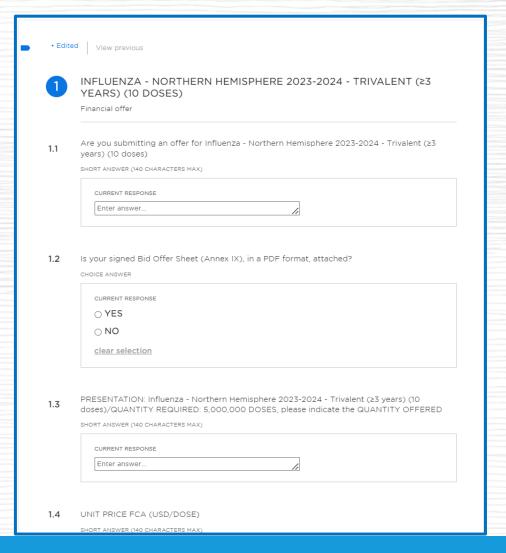

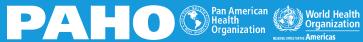

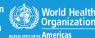

### **Fill Out Worksheets**

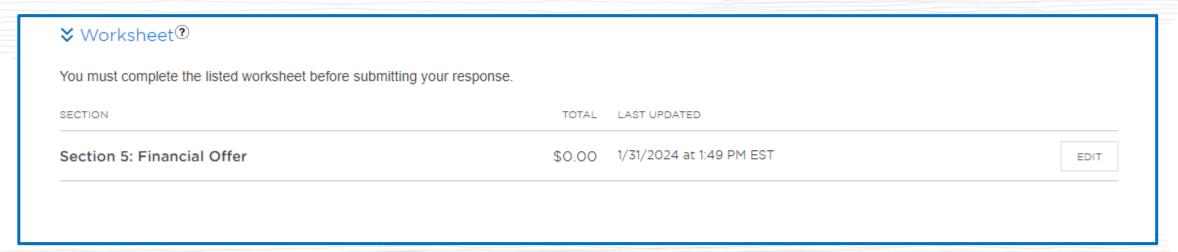

| Sect | ection 5: Financial Offer |   |                             |                           |              |                |   |
|------|---------------------------|---|-----------------------------|---------------------------|--------------|----------------|---|
|      | Product/Service           | = | Quantity Requested $\equiv$ | Quantity Offered $\equiv$ | Unit Price ≡ | Extended Price | ≡ |
| 1    | Product 1                 |   |                             |                           |              |                | - |
| 2    | Product 2                 |   |                             |                           |              |                | - |
| 3    | Product 3                 |   |                             |                           |              |                | - |
| 4    |                           |   |                             |                           |              |                | - |
| 5    |                           |   |                             |                           |              |                | - |

# Complete Online or Offline

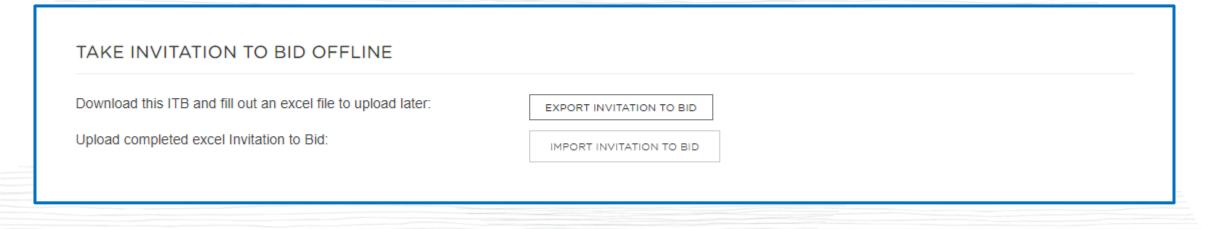

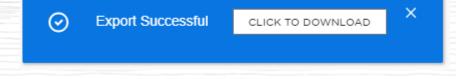

# Support

 Knowledge Base: to access guides on how to reply to projects and events

https://doc.workday.com/user-guide/en-us/strategic-sourcing/supplier-account-setup/gnj1594911610346.html

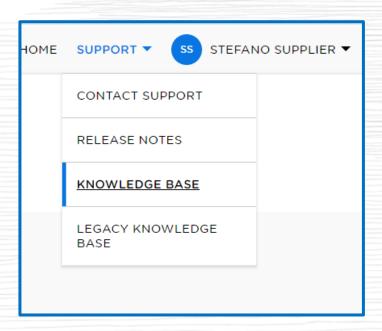

- Contact Information: You can contact PAHO PRO IT support team at:
  - o proitsupport@paho.org

 Message Center: If the project/event is still open, you can contact the Sourcing Manager sending a message using the Message Center

# Support

For Technical Support

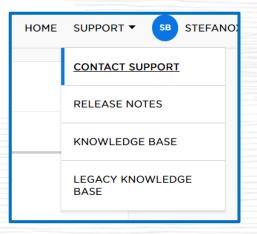

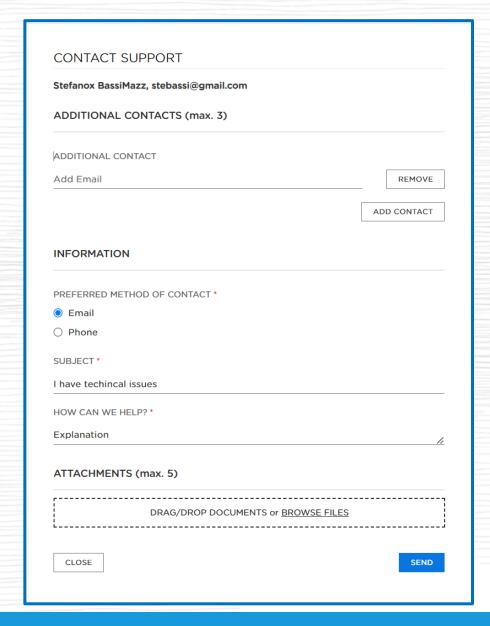

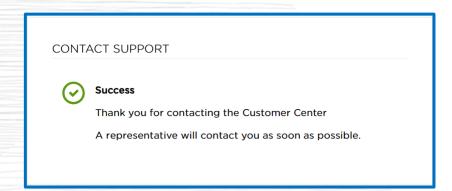

# Security

Notice to Suppliers
Your sign in experience will change on 7 March 2024

Suppliers > Supplier Account Setup

Last Updated: 2023-12-15

See the User Guide for more information.

#### Reference: Supplier Sign In Update

Starting 9 March 2024, all suppliers must reregister their account with the new Workday Central Login (WCL) upon sign in. WCL requires suppliers to set up multifactor authentication (MFA) by obtaining an authenticator app on their mobile device or on their web browser.

(i) Suppliers must register their account on a desktop.

Once suppliers register with WCL, they must use MFA with the authenticator app to sign in to the Strategic Sourcing Supplier Portal. Suppliers can use authenticator apps on their mobile devices or through a web browser.

Reregistration with WCL doesn't affect any data that's saved in the supplier portal.

Popular mobile authenticator apps include:

- Authy
- Duo Mobile
- · Google Authenticator
- LastPass Authenticator
- Microsoft Authenticator

If you don't have a mobile device, you can use a browser-based option, such as 1Password 🖸 . Browser plugins and extensions can scan a QR code displayed in the browser.

The setup process for each app may vary.

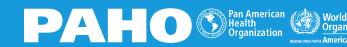

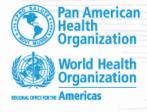

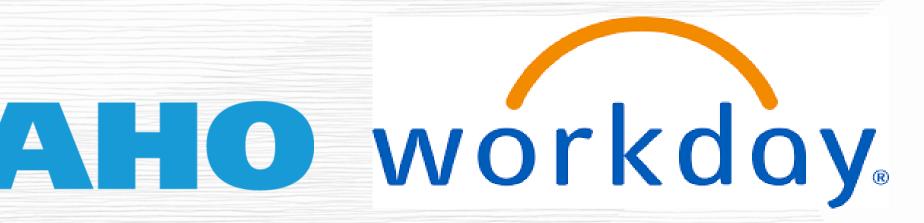

Workday Strategic Sourcing

Supplier Training – 2024

Thank you!

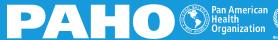

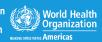